# The Simple Guide to SAS: Code Snippet Organizer

Code Snippet Organizer

Kirby Thomas

# <span id="page-1-0"></span>1 Contents

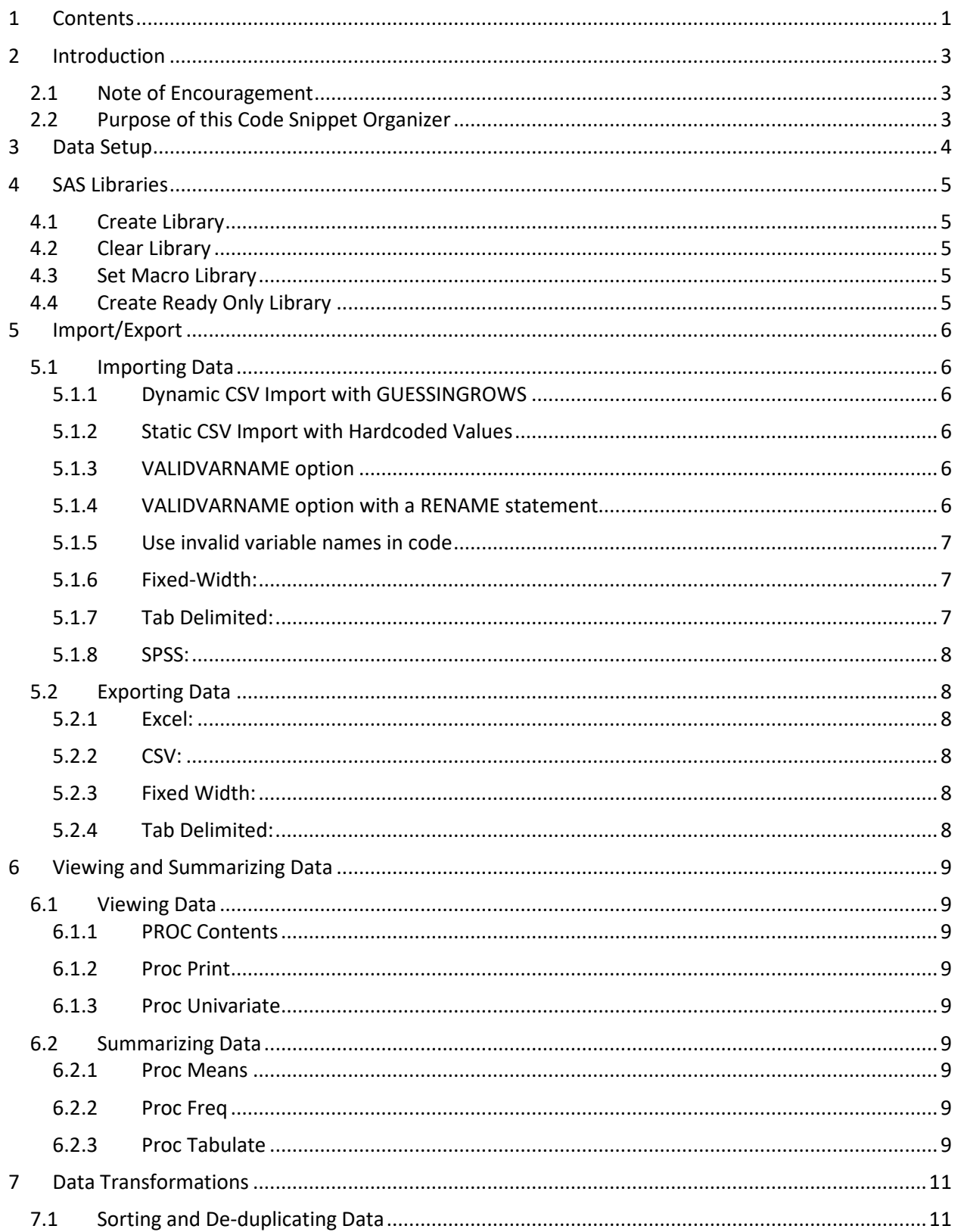

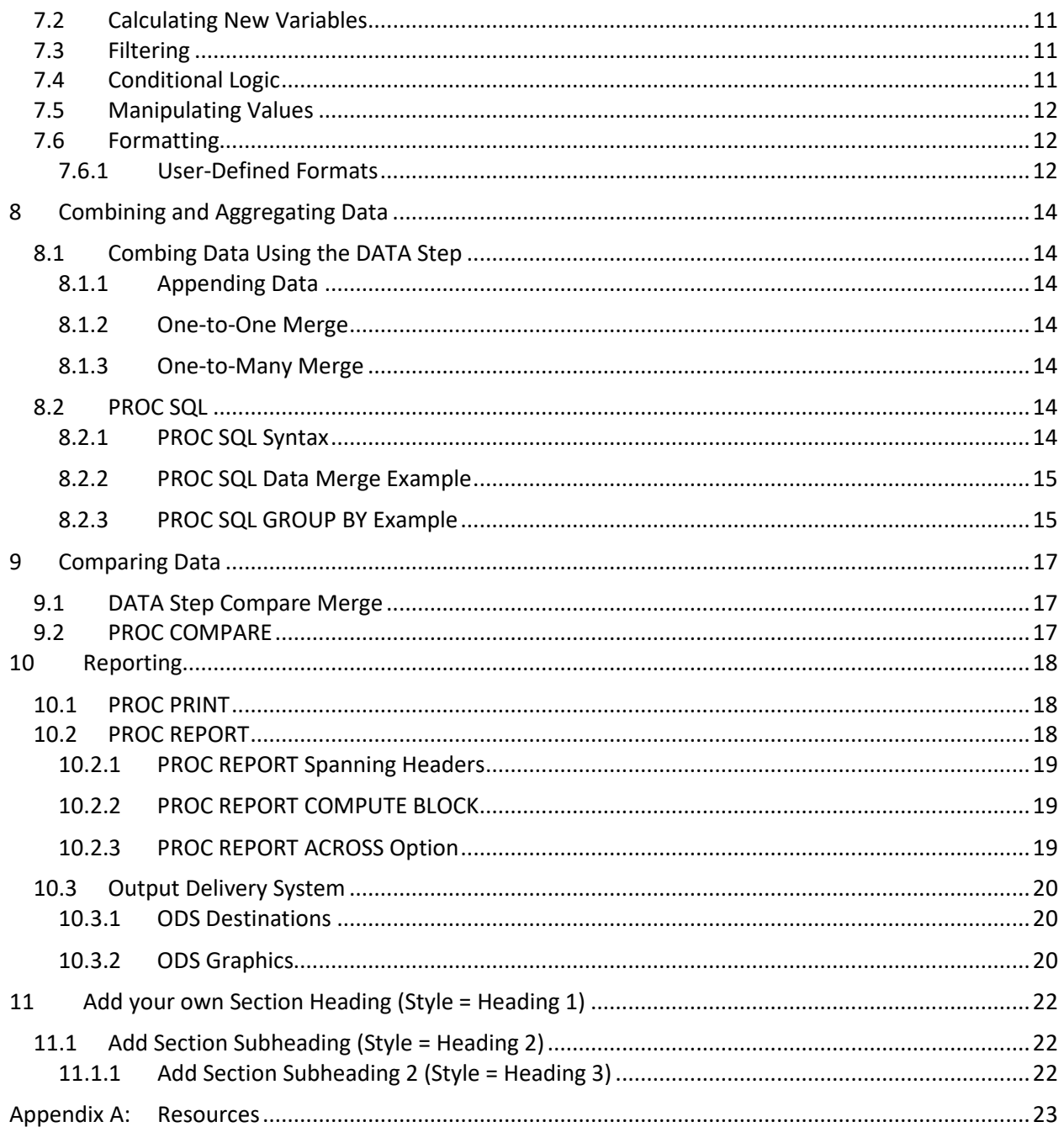

## Tables

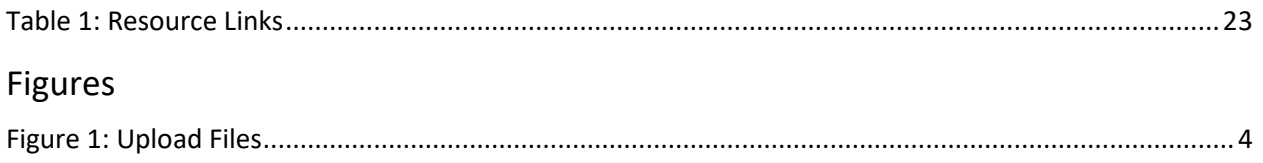

# <span id="page-3-0"></span>**2 Introduction**

## <span id="page-3-1"></span>**2.1 Note of Encouragement**

There is a common misconception that you must know everything there is to know about coding before you begin and that there is no room for errors. This could not be further from the truth. The best way to learn how to code is simply to start coding and to make a ton of mistakes along the way. Coding is messy, frustrating, and nonlinear, but there is nothing quite like the feeling of accomplishment after struggling with a program and ending up with your desired results.

## <span id="page-3-2"></span>**2.2 Purpose of this Code Snippet Organizer**

When I started programming in SAS, I struggled to find the best resource to help me learn. User Manuals were dense and hard to read. Videos were helpful but did not provide syntax and explanations I could refer back to. I relied heavily on Google, but it always took time to find the right article or blog post, and I would have to find that web page again the next time I needed to use that code or function. I cataloged my journey through various scattered web bookmarks and an unformatted, ever-growing Word document saved to my desktop with random code snippets and explanations. As I continued my coding journey, I relied heavily on this haphazard reference guide I had created, often searching for keywords to find the piece of code I needed.

I programmed like this for 8 years before a friend reached out to me for some tips on how to start coding with SAS. I opened my makeshift guide, and, as I stared bewildered at the unorganized wall of text, I realized that it was completely unhelpful to anyone but me. I decided that the best path forward was to do a complete overhaul of my document, organizing the information by topic, explaining common business problems and how to solve them using SAS, detailing common pitfalls to avoid, and providing example code. The document became the story of my SAS journey, which is still close to the beginning, and all the struggles and pitfalls I have encountered along the way. The result was *The Simple Guide to SAS – From Null to Novice*, which is intended to help new coders learn the basics and get started with using SAS.

I realized that if I had organized all of my code snippets and examples like this when I first started coding, it would have saved me a lot of time and frustration. So, I made this Code Snippet Organizer based on the book for you. It is meant to be a living, breathing document that helps you stay organized and grows with you along your SAS journey. Please add your thoughts, experiences, and code snippets that are relevant to your work to the appropriate sections. Then, use the Table of Contents to quickly find the code snippet you need. Simply paste the snippet into your code editor and update the code to reflect the data set and variables that you are working with.

## <span id="page-4-0"></span>**3 Data Setup**

The data used in the companion book, *The Simple Guide to SAS – From Null to Novice*, is available for download from the SAS Author Page found at [https://support.sas.com/en/books/authors/kirby](https://support.sas.com/en/books/authors/kirby-thomas.html)[thomas.html.](https://support.sas.com/en/books/authors/kirby-thomas.html) You can download this data to provide context for the code snippets in this document. Once the data has been downloaded, save it to your computer. I created a folder called Book\_Data on my desktop and saved the files in a subfolder called Input\_Data. View the properties of the folder that you save the book data to and make note of the location. When using SAS® Enterprise Guide® or the SAS Windowing environment, create a LIBREF called INPUT that references the location of your saved data files. In my case, I would begin my program with the following statement:

```
LIBNAME input 'C:\Users\Kirby\Desktop\Book Data\Input Data';
```
Update the location in single quotation marks to reflect where your data is saved.

If you are using SAS® Studio, you will need to upload the data files to the SAS server before you can work with them. First, create a folder to hold your book data. Right-click **Files** in the navigation pane and select **New** > **Folder**. I named my folder Data. Now, right-click the folder you just created, and click **Upload Files** [\(Figure 1\)](#page-4-1).

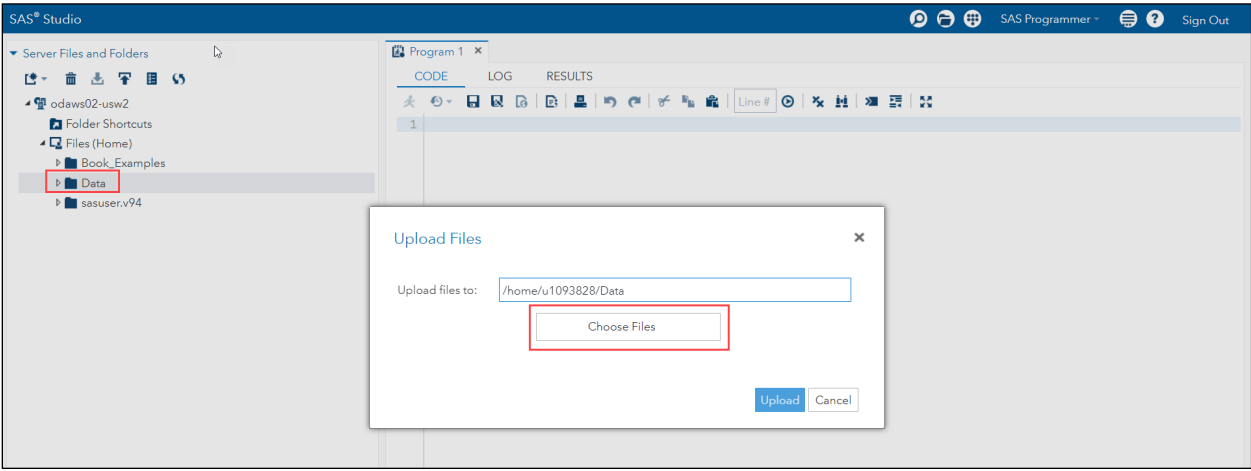

<span id="page-4-1"></span>**Figure 1: Upload Files**

When you click **Choose Files**, the file explorer opens and enables you to navigate to where you saved your data files for this book. You can select one data file or hold down the **Ctrl** button and select several files to upload them all at once. Next, click **Open**. A list of selected files appears in the Upload Files window, and you can click the **Upload** button to upload the files to the SAS server into your Data folder.

Right-click the **Data** folder that you uploaded the files to, and then click **Properties** to copy this location. In my case, the location is: /home/u1093828/Data. Create a LIBREF called INPUT at the beginning of your SAS® Studio programs to reference any files found in this folder location:

```
LIBNAME input '/home/u1093828/Data';
```
The INPUT LIBREF will be used throughout the code snippets to reference the location where the book data files are saved.

## <span id="page-5-0"></span>**4 SAS Libraries**

Add your code snippets for SAS Libraries. What libraries do you use most often?

## <span id="page-5-1"></span>**4.1 Create Library**

```
LIBNAME Libref 'path'; 
LIBNAME input 'C:\Users\Kirby\Desktop\Book_Data\Input_Data';
LIBNAME output 'C:\Users\Kirby\Desktop\Book Data\Output Data';
```
## <span id="page-5-2"></span>**4.2 Clear Library**

LIBNAME Libref CLEAR;

## <span id="page-5-3"></span>**4.3 Set Macro Library**

```
%let input = C:\Users\Kirby\Desktop\Book Data\Input Data;
%let output = C:\Ues\Kirby\Desktop\Boo\&\Data\Output Data;
```
## <span id="page-5-4"></span>**4.4 Create Ready Only Library**

```
libname SF 'C:\Users\Kirby\Desktop\Book_Data\Input_Data' 
ACCESS=READONLY;
```
## <span id="page-6-0"></span>**5 Import/Export**

Add your code snippets for importing/exporting data here. You may import or export data files in a data type (e.g., JSON, rdata) that isn't listed here. Add your new heading name and click the lower right-hand corner of the Styles box on the Home ribbon. Highlight your new heading name and click on the **Heading 3** format in the Styles box to apply that style to the text. You now have a new heading under which you can paste your code snippet for importing or exporting data of that file type.

## <span id="page-6-1"></span>**5.1 Importing Data**

### <span id="page-6-2"></span>**5.1.1 Dynamic CSV Import with GUESSINGROWS**

```
proc import datafile = "&input.\Bills.csv"
     out = Ewwdbms = CSV replace; 
     guessingrows=5000;
```
**run;**

## <span id="page-6-3"></span>**5.1.2 Static CSV Import with Hardcoded Values**

```
data WORK.EWW
% let EFIERR = 0;
      infile "&input.\Bills.csv" delimiter = ',' MISSOVER 
      DSD lrecl=13106 firstobs=2 ; 
             informat Monthly Bills $9. ;
              informat Amount best32. ; 
             format Monthly Bills $9. ;
              format Amount best12. ; 
      input
            Monthly Bills $
              Amount
\mathcal{L}^{\mathcal{L}} ; \mathcal{L}^{\mathcal{L}}if ERROR then call symputx(' EFIERR ', 1);
```
**run**;

### <span id="page-6-4"></span>**5.1.3 VALIDVARNAME option**

```
options VALIDVARNAME=V7;
```

```
proc import OUT=coffee 
      DATAFILE= "&input.\Read In Data.xlsx"
     DBMS=xlsx REPLACE; 
     SHEET="Office Coffee Orders"; 
     GETNAMES=YES;
run;
```

```
proc freq data=coffee; 
     table afternoon favorites ;
```
**run;**

### <span id="page-6-5"></span>**5.1.4 VALIDVARNAME option with a RENAME statement**

```
options VALIDVARNAME=V7;
```

```
proc import OUT=coffee (rename=(Afternoon_Favorites_ = 
Afternoon_Favs))
     DATAFILE= "&input.\Read In Data.xlsx"
     DBMS=xlsx REPLACE; 
     SHEET="Office Coffee Orders"; 
     GETNAMES=YES;
run;
proc freq data=coffee; 
     table Afternoon Favs;
run;
5.1.5 Use invalid variable names in code
     options VALIDVARNAME=ANY;
proc import OUT=Coffee 
     DATAFILE= "&input.\Read In Data.xlsx"
     DBMS=xlsx REPLACE; 
     SHEET="Office Coffee Orders"; 
     GETNAMES=YES;
run;
proc freq data=coffee; 
     table 'afternoon favorites!'n; 
run;
5.1.6 Fixed-Width: 
data Plants;
     INFILE "&input.\Plants_Ive_Killed.txt"
     firstobs=1 
     obs=MAX 
     LRECL=5000 
      ENCODING="WLATIN1" 
     NOPAD 
     TRUNCOVER; 
      INPUT
            @1 Plant_Name $20.
            @21 Store $27.
            @48 Date_Bought yymmdd8.
            @56 Date_Died yymmdd8.
; 
format Date Bought Date Died mmddyy10.;
run; 
5.1.7 Tab Delimited: 
proc import datafile="&input.\GroceryList.txt"
     out=food
     dbms=dlm
```

```
run;
```
<span id="page-7-2"></span><span id="page-7-1"></span>replace;

delimiter='09'x;

#### <span id="page-8-0"></span>**5.1.8 SPSS:**

```
proc import out=gss_imp
     datafile="&input.\GSS7218_R3.sav"
     dbms=SAV replace;
```
**run**;

## <span id="page-8-1"></span>**5.2 Exporting Data**

```
%let output=C:\Users\Kirby\Desktop\Book Data\Output Data;
libname output "&output.";
```
#### <span id="page-8-2"></span>**5.2.1 Excel:**

```
proc export DATA=input.claim
     OUTFILE= "&output.\Claim_Data.xlsx" 
     DBMS=XLSX REPLACE; 
     SHEET="Medical";
```
**run**;

#### <span id="page-8-3"></span>**5.2.2 CSV:**

```
proc export data=input.claim
     outfile="&output.\medical_claims.csv"
     dbms=csv replace;
```
**run**;

#### <span id="page-8-4"></span>**5.2.3 Fixed Width:**

```
data null;
set input.Claim;
file "&output.\Claim_Fixed_Width.txt"
      LRECL=500 
       ENCODING="WLATIN1"
      NOPAD; 
put
       @1 PatientID $9.
       @10 ClaimID $11.
       @21 Ctype 3.
       @24 Date mmddyy10.
       @34 Claim_Desc $35.
\mathcal{L}^{\mathcal{L}} ; \mathcal{L}^{\mathcal{L}}run; 
5.2.4 Tab Delimited:
```
## <span id="page-8-5"></span>**proc export** DATA=input.Claim OUTFILE= "&output.\Claim\_Tab\_Delimited.txt" DBMS=tab REPLACE;

## <span id="page-9-0"></span>**6 Viewing and Summarizing Data**

Add your code snippets for viewing and summarizing data here.

## <span id="page-9-1"></span>**6.1 Viewing Data**

#### <span id="page-9-2"></span>**6.1.1 PROC Contents**

```
proc contents DATA=table-name;
run;
proc contents data=input.coffee;
run;
6.1.2 Proc Print
proc print Data=input.GSS (OBS=10);
     VAR YEAR ID AGE MARITAL WRKSTAT SEX PARTYID;
     run;
proc print data=input.GSS;
     WHERE year=1988 and marital="MARRIED" and Age=25; 
     VAR YEAR ID AGE MARITAL SEX CLASS;
run;
```

```
6.1.3 Proc Univariate
```

```
proc univariate Data=input.GSS;
     VAR Age;
```
**run;**

## <span id="page-9-5"></span>**6.2 Summarizing Data**

<span id="page-9-6"></span>**6.2.1 Proc Means**

**proc means** data=input.GSS; VAR Age; CLASS Sex;

**run;**

```
6.2.2 Proc Freq
```

```
proc freq data=input.GSS;
     TABLES PartyID;
```

```
6.2.3 Proc Tabulate
```

```
proc tabulate data=input.GSS;
     CLASS PartyID Sex;
     TABLE PartyID, Sex;
run;
```

```
proc tabulate data=input.GSS;
     CLASS PartyID Sex Race;
```
TABLE Race, PartyID, Sex; **run**; **proc tabulate** data=input.GSS; CLASS PartyID Sex Race; TABLE PartyID, Sex\*Race all; **run;**

## <span id="page-11-0"></span>**7 Data Transformations**

Add your code snippets for data transformations here. Feel free to add additional sections based on the work that you do. Use the Heading Styles in the Styles pane to create new headings. To add these headings to your Table of Contents, right-click your Table of Contents, click **Update Field,** and then **Update Entire Table**.

## <span id="page-11-1"></span>**7.1 Sorting and De-duplicating Data**

```
proc sort data=input.Claim out=Claims_Sorted;
     by PatientID Date ClaimID; 
run;
proc sort data=claims_sorted out=claims_nd nodupkey; 
     by PatientID; 
run;
```
## <span id="page-11-2"></span>**7.2 Calculating New Variables**

```
data Create Vars (keep=First name Last Name FullName);
     Set input. Donations JUL;
     Length FullName $50.; 
     FullName=CATX(' ', First Name, Last Name);
run;
```
## <span id="page-11-3"></span>**7.3 Filtering**

```
Data And_Example;
     set input.GSS;
     where year=2006 and age=32 and degree in ("BACHELOR" 
     "GRADUATE")and class^=" "; 
     drop marital partyid;
```
#### **run**;

## <span id="page-11-4"></span>**7.4 Conditional Logic**

```
data Eligible_Sample;
     Set input.health chart;
     IF Age >= 18 THEN Eligible=1; 
     ELSE Eligible=0;
```

```
data Travel Needs;
     set input. Travel Destinations;
     length Language $25. Currency $15.; 
     if upcase(Country) = "USA" then do; 
     Language="English"; 
     Currency="Dollar"; 
     end; 
     else if upcase(Country) in("GERMANY" "AUSTRIA") then do; 
     Language="German";
```

```
Currency="Euro"; 
      end; 
      else if upcase(Country) = "ITALY" then do; 
      Language="Italian"; 
      Currency="Euro"; 
      end; 
      else do; 
      Language="Other"; 
      Currency="Other"; 
      end; 
run; 
proc sql; 
      create table Travel as
      select \star,
      case when Miles <= 1 then 'Walk'
      when Miles >= 600 then 'Fly'
```
else 'Drive' end as Transportation from input. Travel Destinations;

```
quit;
```
## <span id="page-12-0"></span>**7.5 Manipulating Values**

```
data Transformations;
     set input. Donations JUL;
      Substr_Ex=substr(Address, 1, 4); 
     Scan Ex=scan(Address, 2, ' ');
     Upcase Ex=upcase(First Name);
     Catx Ex=catx(' ',First Name, Last Name);
      Input_Ex=input(compress(Address,' ', 'a'), 8.);
     Sum Ex=sum(Donation, Merchandise);
     Month Ex=month(DOB);
      Mdy_Ex=mdy(7,31,2022); /*date of analysis*/
      Yrdif_Ex=round(yrdif(DOB, Mdy_Ex, 'AGE'), .01);
     Datdif Ex=datdif(Donation Date, Mdy Ex, 'ACTUAL'); Intnx_Ex=intnx('month', Donation_Date, 1, 'SAMEDAY');
     format Mdy_Ex Intnx_Ex mmddyy10.;
```
<span id="page-12-1"></span>**run;**

## **7.6 Formatting**

```
data Format;
     set input. Donations JUL;
     format DOB mmddyy8. Donation_Date YYMMDD10. 
     Donation dollar10.2 First Name $1.
     Merchandise best8. Last Name $upcase15.;
```
<span id="page-12-2"></span>**run;**

#### **7.6.1 User-Defined Formats**

**proc format**;

```
VALUE format-name
Data-value-1 = 'Label 1'
Data-value-2 = 'Label 2';
```
**run;**

#### *7.6.1.1 Add text format to the numeric values of a variable*

```
proc format; 
     VALUE HEALTH_TXT
          1 = "Poor"2 = "Fair"3 = "Good" 4 = "Very Good"
            5 = "Excellent";
```
**run;**

```
7.6.1.2 Add text format to a range of numeric values of a variable
```

```
proc format; 
     VALUE INCOME_TXT
          LOW - < 25000 = "Low" 25000 - < 75000 = "Middle"
            75000 - HIGH = "High";
```

```
7.6.1.3 Add text format to character values of a variable
```

```
proc format; 
     VALUE $GENDER_TXT
           "M" = "Male""F" = "Female" OTHER = "Other"; 
run;
data Survey_Formatted;
     SET input.Survey;
     FORMAT Health HEALTH TXT. Income INCOME TXT. Gender $GENDER TXT.;
run;
```

```
proc print data=Survey_Formatted; run;
```
## <span id="page-14-0"></span>**8 Combining and Aggregating Data**

Add your code snippets for Combining and Aggregating data here.

## <span id="page-14-1"></span>**8.1 Combing Data Using the DATA Step**

#### <span id="page-14-2"></span>**8.1.1 Appending Data**

```
data Donations_All;
     set input.Donations JUL input.Donations AUG;
run;
```
#### <span id="page-14-3"></span>**8.1.2 One-to-One Merge**

The basic syntax for a DATA step merge is below.

```
data output-table-name; 
   merge input-table-name1 input-table-name2; 
   by column(s);
run;
proc sort data=input.Donations_JUL out=Sort_JUL; by First_Name 
Last_Name DOB; run; 
proc sort data=input.Donations_AUG out=Sort_AUG; by First_Name 
Last Name DOB; run;
data Donations Merged (drop=Donation Date Merchandise);
     merge Sort JUL (rename=(Donation=Donation JUL))
           Sort AUG (rename=(Donation=Donation AUG)) ;
     by First Name Last Name DOB;
     label Donation_JUL='July Donations' Donation_AUG='August 
     Donations';
```
**run**;

#### <span id="page-14-4"></span>**8.1.3 One-to-Many Merge**

```
proc sort data=input.Claim out=sort_claim; by Ctype; run; 
proc sort data=input.Claim_Type out=sort_claim_type; by Ctype; run; 
data Merged_Claims;
     merge sort_claim sort_claim_type;
     by Ctype;
proc sort; by PatientID Date;
run;
```
## <span id="page-14-5"></span>**8.2 PROC SQL**

#### <span id="page-14-6"></span>**8.2.1 PROC SQL Syntax**

```
proc sql; 
     CREATE TABLE output-table-name AS
     SELECT column(s)
     FROM input-table-name AS nickname
```

```
<join type input-table-name2 AS nickname2>
ON column(s)
WHERE expression
GROUP BY column(s)
HAVING expression
ORDER BY column(s);
```
**quit;**

#### <span id="page-15-0"></span>**8.2.2 PROC SQL Data Merge Example**

#### *8.2.2.1 Inner Join*

```
proc sql; 
      create table Demo_Exam as
     select a.StudentID, a.Race, a.Gender, b.Exam Date, b.Subject,
     b.Score
     from input. Student Demographic as a
     inner join input.Assessment as b 
      on a.StudentID=b.StudentID;
```
## **quit;**

### *8.2.2.2 Full Join*

```
proc sql; 
     create table Demo_Exam as
     select coalesce(a.StudentID, b.StudentID) as student ID, a.Race,
     a.Gender, b.Exam_Date, b.Subject, b.Score
     from input. Student Demographic as a
     full join input.Assessment as b 
     on a.StudentID=b.StudentID;
```
#### **quit;**

```
proc sql; 
     create table Demo_Exam as
     select * 
     from input. Student Demographic as a
     full join input.Assessment(rename=(StudentID=ID)) as b 
     on a.StudentID=b.ID;
```
**quit;**

#### <span id="page-15-1"></span>**8.2.3 PROC SQL GROUP BY Example**

```
proc sql; 
     create table Avg_Assessment as
     select StudentID, avg (Score) as Avg Score
     from input.Assessment 
     group by StudentID
     order by Avg_Score desc; 
     quit;
proc sql;
```

```
create table Avg_Assessment as
select StudentID, 
max(Exam Date) as Last Exam format=mmddyy10.,
```

```
avg(Score) as Avg_Score
     from input.Assessment 
     group by StudentID
     order by Avg_Score desc; 
quit;
```
## <span id="page-17-0"></span>**9 Comparing Data**

Add your code snippets for comparing data here.

## <span id="page-17-1"></span>**9.1 DATA Step Compare Merge**

```
data Base Only Compare Only Both;
     merge Base (in=a) Compare (in=b);
      by ID;
     if a=1 and b=0 then output Base Only;
     if b=1 and a=0 then output Compare Only;
      if a=1 and b=1 then output Both;
```
**run;**

## <span id="page-17-2"></span>**9.2 PROC COMPARE**

```
proc compare base=dataset1 compare=dataset2 out=nonmatches 
     outnoequal outall listvar;
```
## <span id="page-18-0"></span>**10 Reporting**

Add your code snippets for data reporting here.

## <span id="page-18-1"></span>**10.1 PROC PRINT**

```
Proc print data=input.donations JUL noobs label;
     var First Name Last Name Address Donation Date;
     var Donation / style(data)={backgroundcolor=gold};
     label First Name = 'Donor First Name'
             Last Name = 'Donor Last Name'
             Donation Date = 'Donation Date';
     format Donation Date date9.;
     sum Donation;
run;
     proc format; 
     value donorlevel 
     low-<75='rose'
     75-<250='yellow'
     250-high='BILG'; 
run;
title 'Large Donors for Follow Up Marketing Campaign'; 
proc print data=input.donations JUL noobs label;
     var First Name Last Name Address Donation Date;
     var Donation / style(data)={backgroundcolor=donorlevel.};
     label First_Name = 'Donor First Name'
             Last Name = 'Donor Last Name'
              Donation_Date = 'Donation Date'
              Donation = 'Donation Level'; 
     format Donation Date date9.;
run;
```
<span id="page-18-2"></span>title;

## **10.2 PROC REPORT**

```
proc report DATA=input-table-name <option(s)>;
     COLUMN variable-1 < … variable-n>;
     DEFINE variable-1 / <options>;
     DEFINE variable-n / <options>;
     COMPUTE; ENDCOMP; 
     BREAK; 
     RBREAK; 
run; 
proc report DATA=input.demo_exam;
     COLUMN StudentID exam_date Race Gender subject score;
     DEFINE StudentID / DISPLAY 'Student ID'; 
     DEFINE exam date / DISPLAY 'Exam Date';
     DEFINE subject / DISPLAY 'Subject';
```

```
DEFINE score / DISPLAY 'Exam Score';
```
#### <span id="page-19-0"></span>**run;**

#### **10.2.1 PROC REPORT Spanning Headers**

```
proc report DATA=input.demo exam spanrows;
     COLUMN ('Student Exam Scores 2019' ('Student Info' StudentID Race
     Gender) ('Exam Info' exam date subject score));
     DEFINE StudentID / ORDER descending 'Student ID'; 
     DEFINE Race / ORDER; 
     DEFINE Gender / ORDER; 
     DEFINE exam date / DISPLAY 'Exam Date';
     DEFINE score / ANALYSIS mean 'Exam Score'; 
     BREAK after StudentID / summarize; 
     RBREAK after / summarize;
```
**run;**

#### <span id="page-19-1"></span>**10.2.2 PROC REPORT COMPUTE BLOCK**

```
proc report DATA=input.Demo_Exam (WHERE=(Score~=.)) ;
     COLUMN ('Student Exam Scores 2019' ('Student Info' StudentID Race 
     Gender) ('Exam Info' N Score Score=Score2 Extra_Credit
     Final Score));
     DEFINE StudentID / GROUP 'Student ID'; 
     DEFINE Race / GROUP; 
     DEFINE Gender / GROUP; 
     DEFINE N / 'Exam Count';
     DEFINE Score / ANALYSIS mean 'Exam Score Average'; 
     DEFINE Score2 / ANALYSIS max 'Exam Score Max'; 
     DEFINE Extra Credit / computed 'Extra Credit';
     DEFINE Final Score / computed 'Final Score';
     COMPUTE Extra_Credit; 
            Extra_Credit=2; 
     ENDCOMP; 
     COMPUTE Final_Score; 
           Final Score= Score.mean+Extra Credit;
     ENDCOMP;
```
#### **run;**

#### <span id="page-19-2"></span>**10.2.3 PROC REPORT ACROSS Option**

```
proc report DATA=input.demo_exam;
     COLUMN ('Student Exam Scores 2019' StudentID Race Gender subject, 
     (exam_date score));
     DEFINE StudentID / GROUP 'Student ID'; 
     DEFINE Race / GROUP; 
     DEFINE Gender / GROUP; 
     DEFINE subject / across;
     DEFINE exam date / ANALYSIS 'Exam Date';
     DEFINE score / ANALYSIS mean 'Exam Score';
run;
```
## <span id="page-20-0"></span>**10.3 Output Delivery System**

#### <span id="page-20-1"></span>**10.3.1 ODS Destinations**

```
ODS destination <destination option(s)>;
<SAS code to generate output for destination>;
ODS destination close;
```
#### <span id="page-20-2"></span>**10.3.2 ODS Graphics**

```
proc sgplot DATA=input-table <options>;
plot statement(s) / <options>;
<appearance statements>;
run;
```
#### *10.3.2.1 Scatter Plot*

```
proc sgplot data=input.health_chart;
     scatter y=weight x=height;
```
**run;**

```
proc sgplot data=input.Health_Chart;
     scatter y=Weight x=Height / datalabel=Patient ID
     datalabelpos=top
     markerattrs=(symbol=DiamondFilled size=14px);
run;
```
#### *10.3.2.2 Histogram*

```
ods pdf file = "&output.\Histogram_Default.pdf"; 
proc sgplot data=input.GSS; 
     histogram Age; 
run;
ods pdf close;
```

```
ods pdf file = "&output.\Histogram_Fancy.pdf"; 
proc sgplot data=input.GSS; 
     histogram Age/ showbins binstart=5 binwidth=10; 
     yaxis values=(0 to 24 by 2);
run;
```

```
ods pdf close;
```
#### *10.3.2.3 Bar Chart*

```
ods rtf file = "&output.\BarChart Default.rtf";
proc sgplot data=input.GSS; 
     vbar Marital; 
run;
ods rtf close; 
ods rtf file = "&output. \BarChart Fancy.rtf";
proc sgplot data=input.GSS; 
     vbar Marital/ response=Age stat=mean
     fillattrs=(color=blue)
```

```
datalabelattrs=(color=black size=15 weight=bold)
     barwidth=.5 dataskin=pressed; 
     label Age='MEAN AGE' Marital='MARITAL STATUS'; 
run;
ods rtf close;
```
## <span id="page-22-0"></span>**11 Add your own Section Heading (Style = Heading 1)**

## <span id="page-22-1"></span>**11.1 Add Section Subheading (Style = Heading 2)**

## <span id="page-22-2"></span>**11.1.1 Add Section Subheading 2 (Style = Heading 3)**

# <span id="page-23-0"></span>**Appendix A: Resources**

<span id="page-23-1"></span>**Table 1: Resource Links**

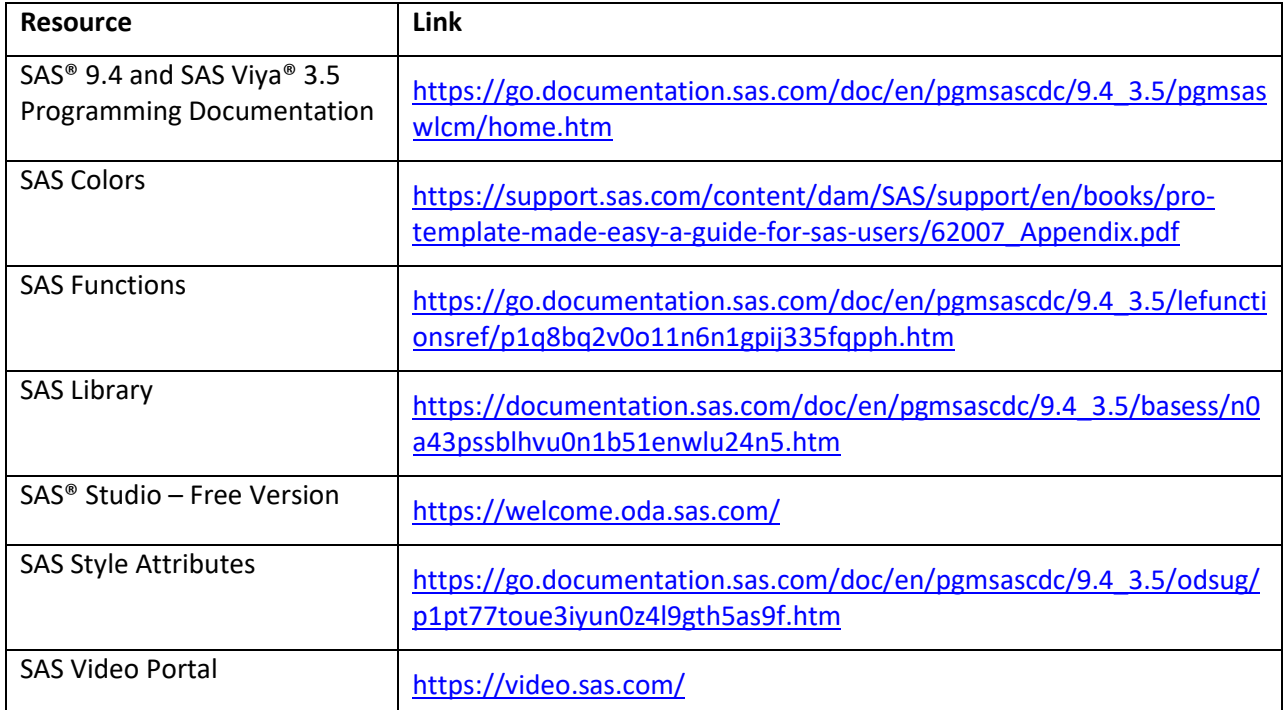